# **Graphical Clone Checker**

**Team #3 201211341** 김태현 **201411259** 고수창 **200911411** 이상규

# **Contents**

- 2010. Revise Plan
- 2020. Synchronize Artifacts
- 2030. Analyze
	- 2031. Define Essential Use Cases
	- 2032. Refine Use Case Diagrams
	- 2033. Define Domain Model
	- 2034. Refine Glossary
	- 2035. Define System Sequence Diagrams
	- 2036. Define Operation Contracts
	- 2037. Define State Diagrams
	- 2038. Refine System Test Case
	- 2039. Analyze (2030) Traceability Analysis

# **2010. Revise Plan**

Graphical이라는 Non Functional 한 내용을 조금 더 구체적으로 정의하기 위하여 ver 2.0에서 관련 내용을 수정하였다.

#### ● Stage 1001

## Project Objectives 수정

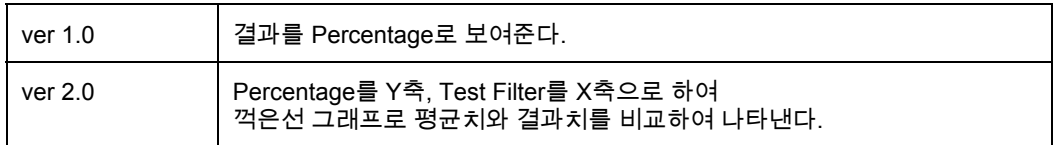

#### - Non-Functional Requirement 수정

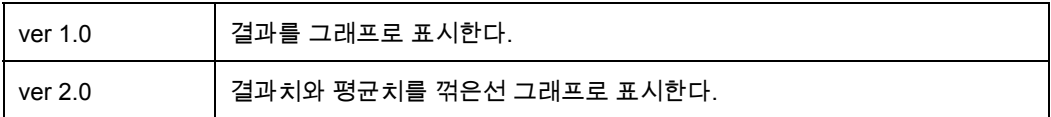

#### ● Stage 1003

#### Functional Requirements 수정

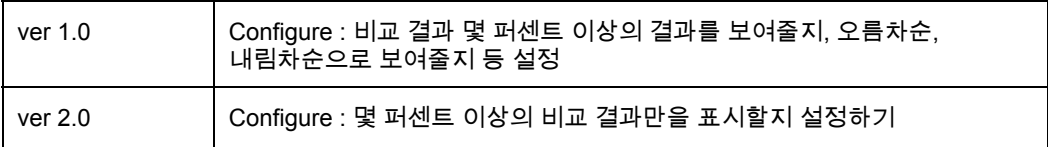

### ● Stage 1004 수정

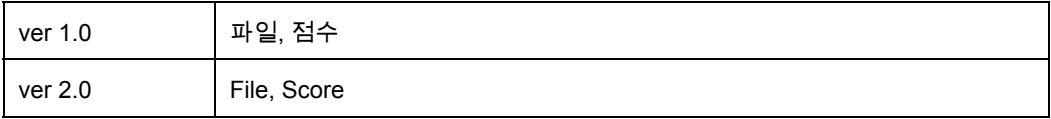

● Stage 1005 수정 ver 1.0

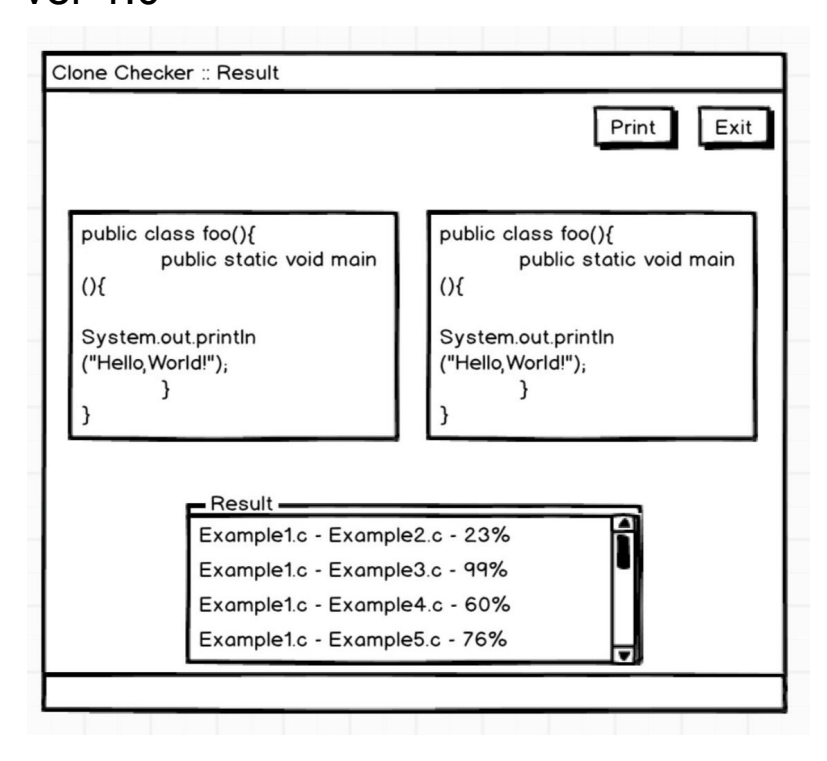

#### ver 2.0

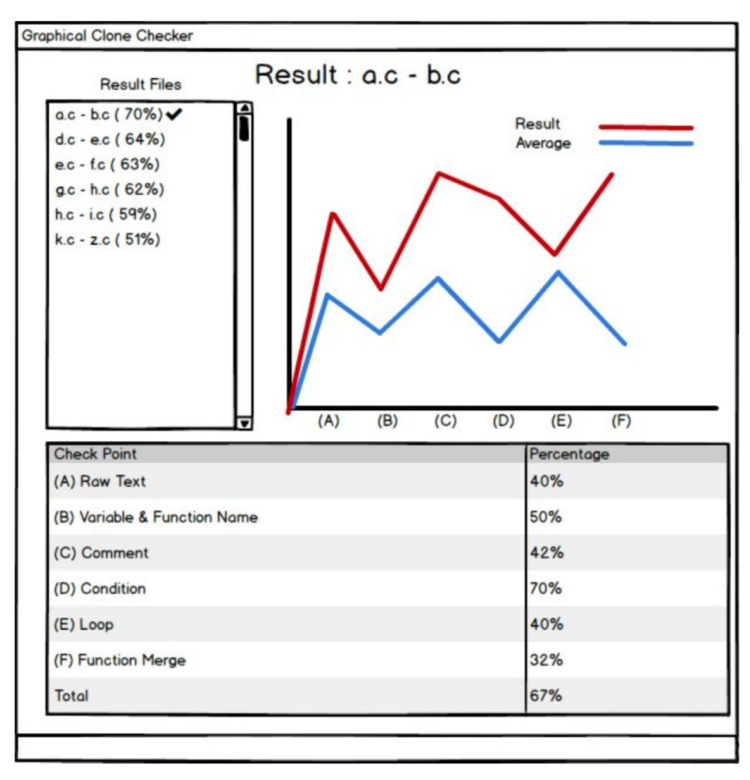

#### - Describe Use Case

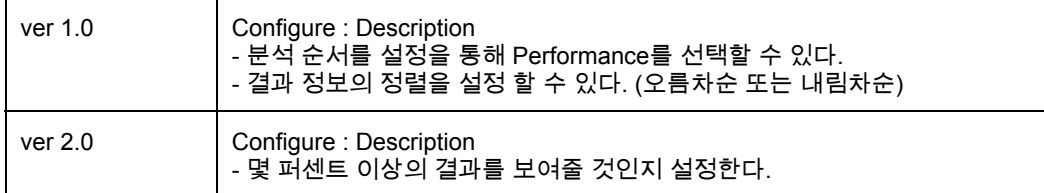

● Stage 1009 추가

# ● Stage 1010 수정 - Project Objectives

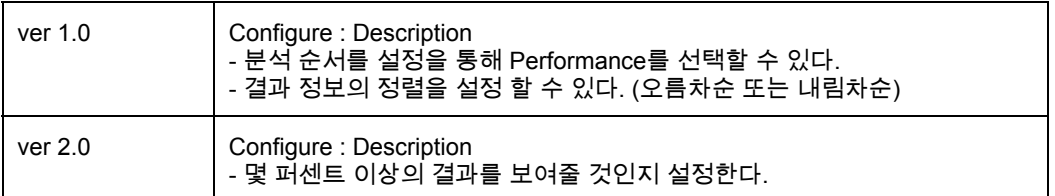

#### - Functional Requirements

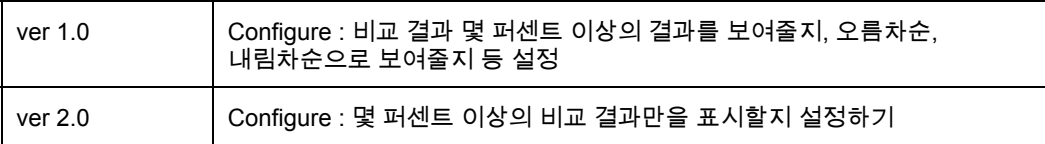

# **2020. Synchronize Artifacts**

OOPT Stage 1000 v2로 수정하였다.

## 1. Open Files

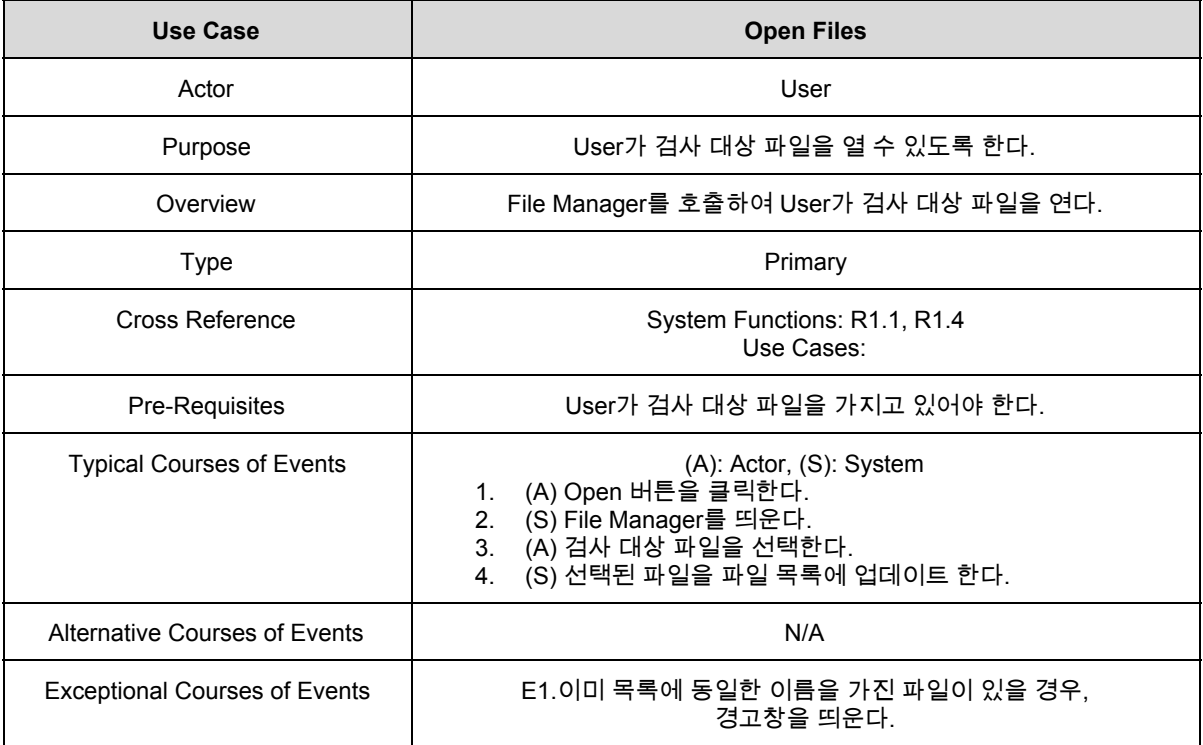

## 2. Select Files

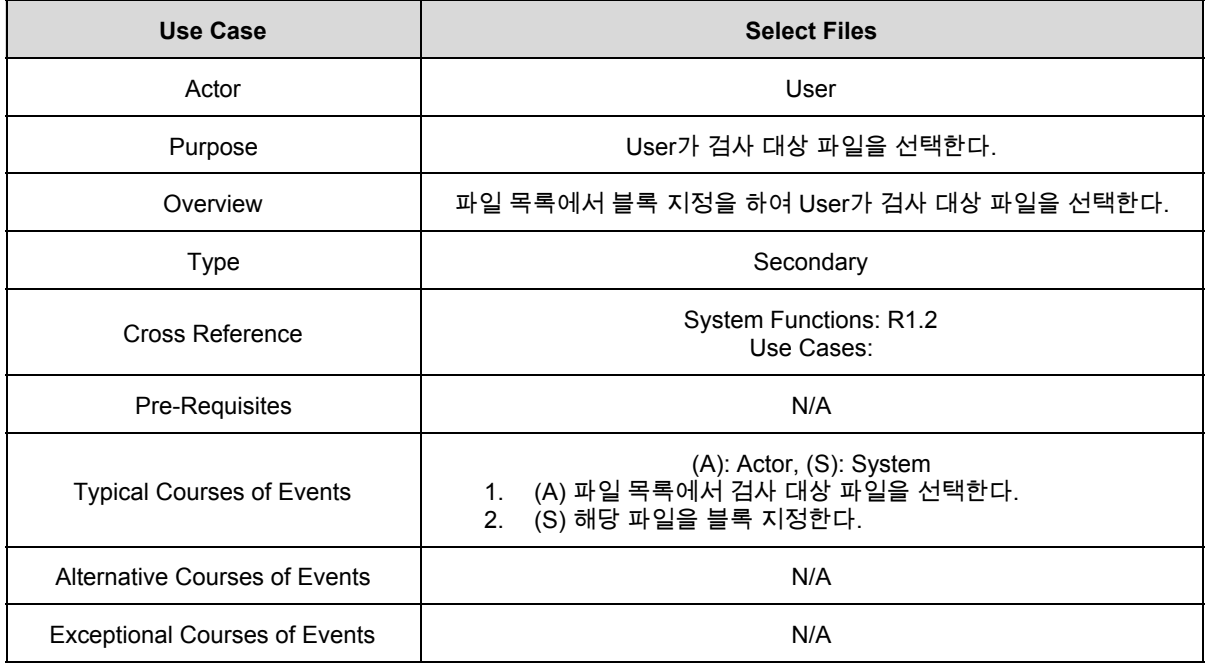

#### 3. Delete Files

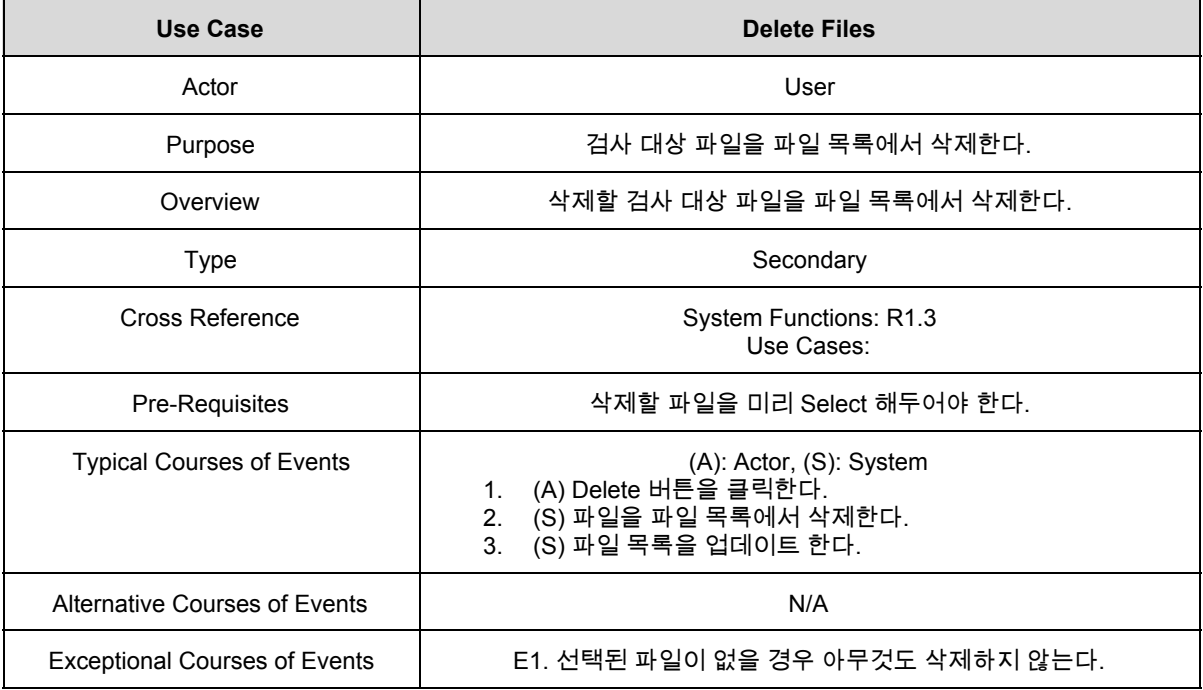

## 4. Display File List

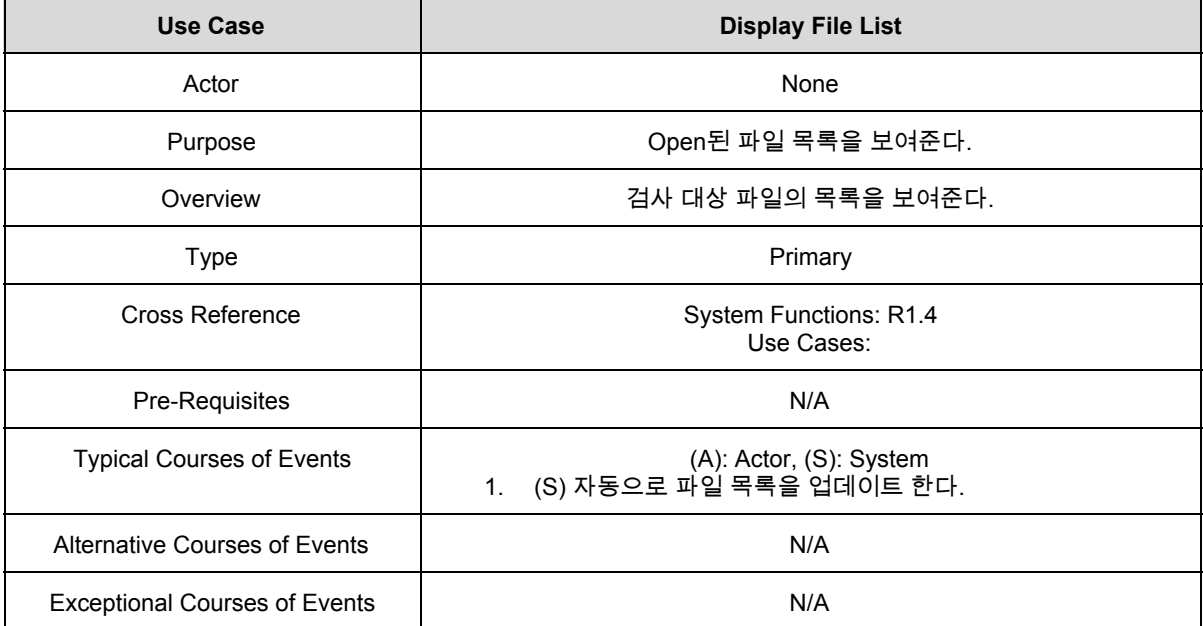

#### 5. Clear

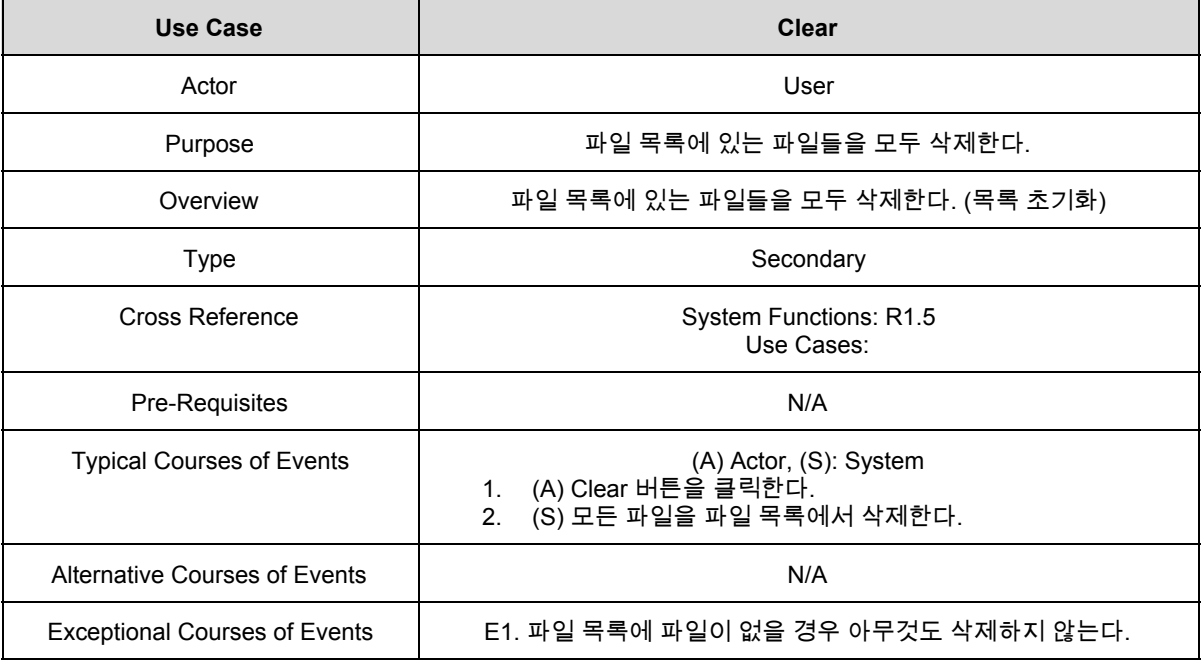

## 6. Configure

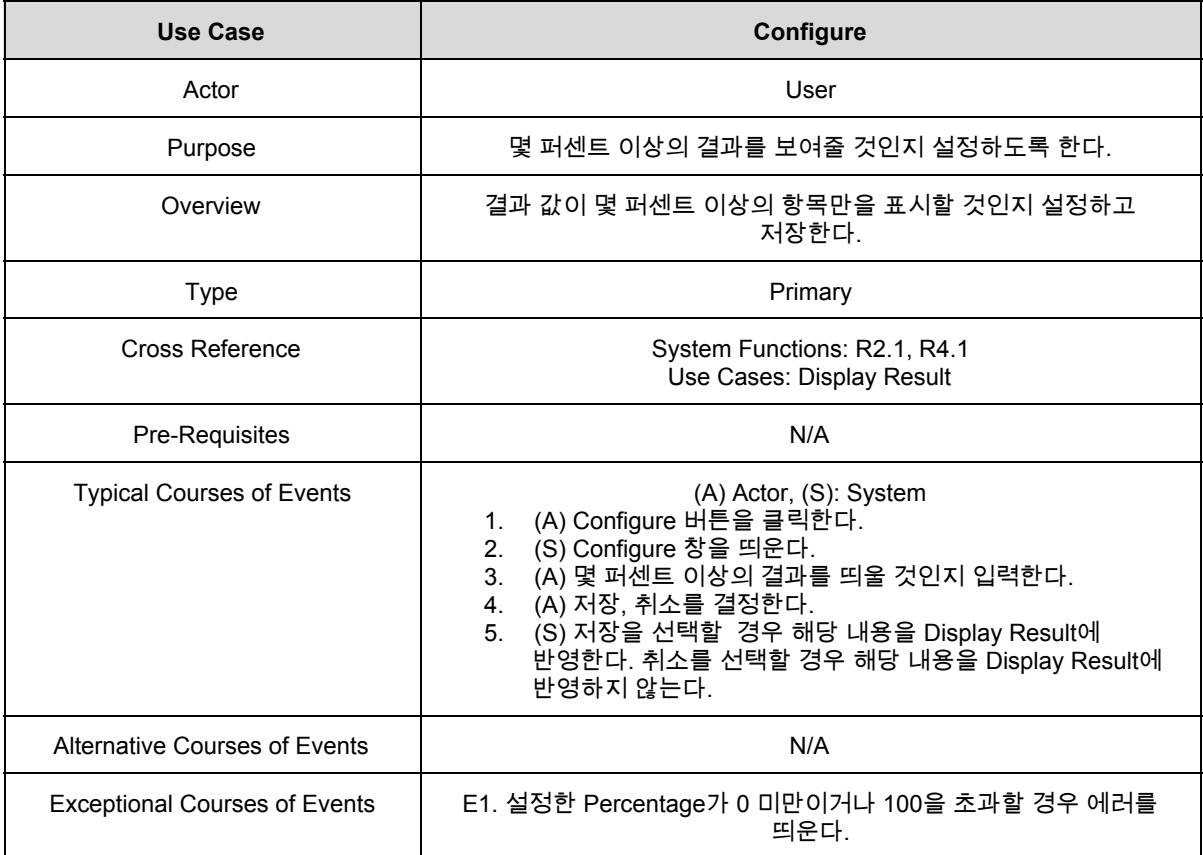

#### 7. Compare

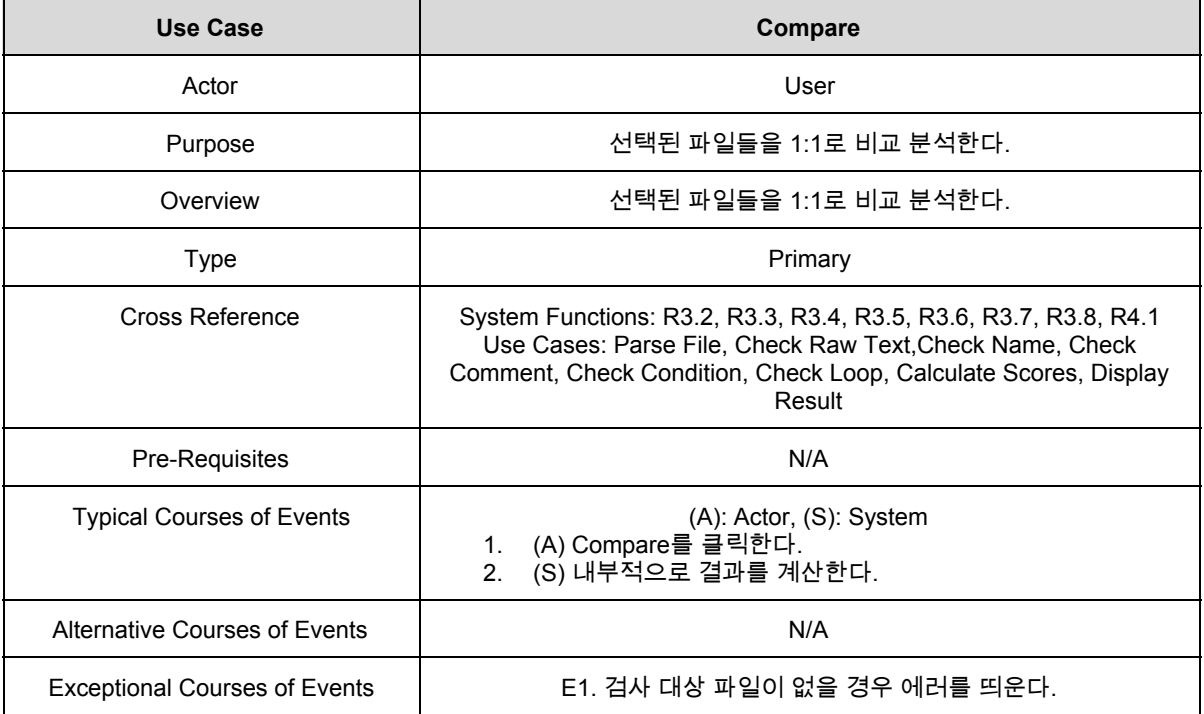

## 8. Check Raw Text

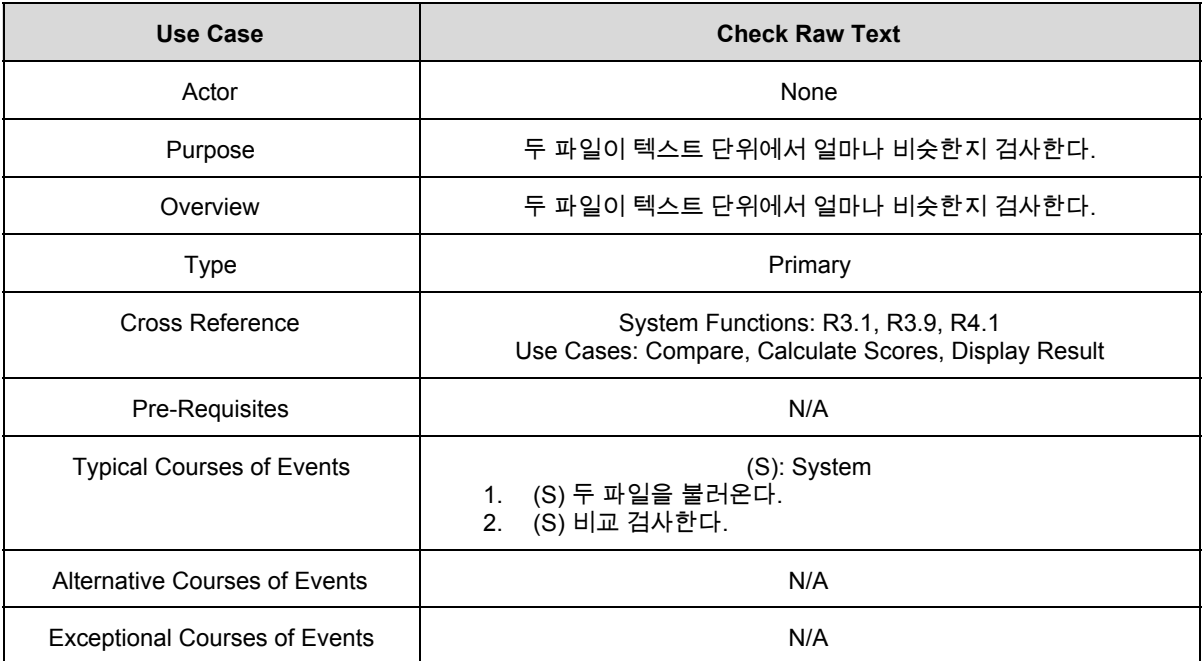

# **2031. Define Essential Use Cases**

#### 9. Parse File

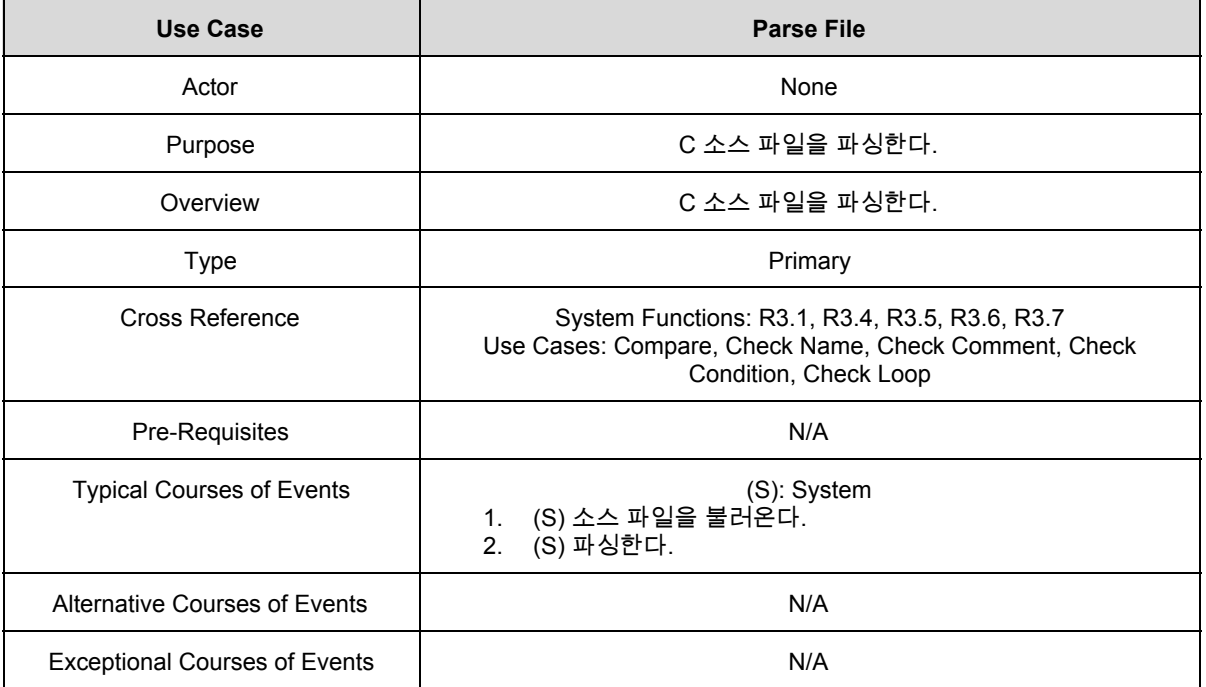

## 10. Check Name

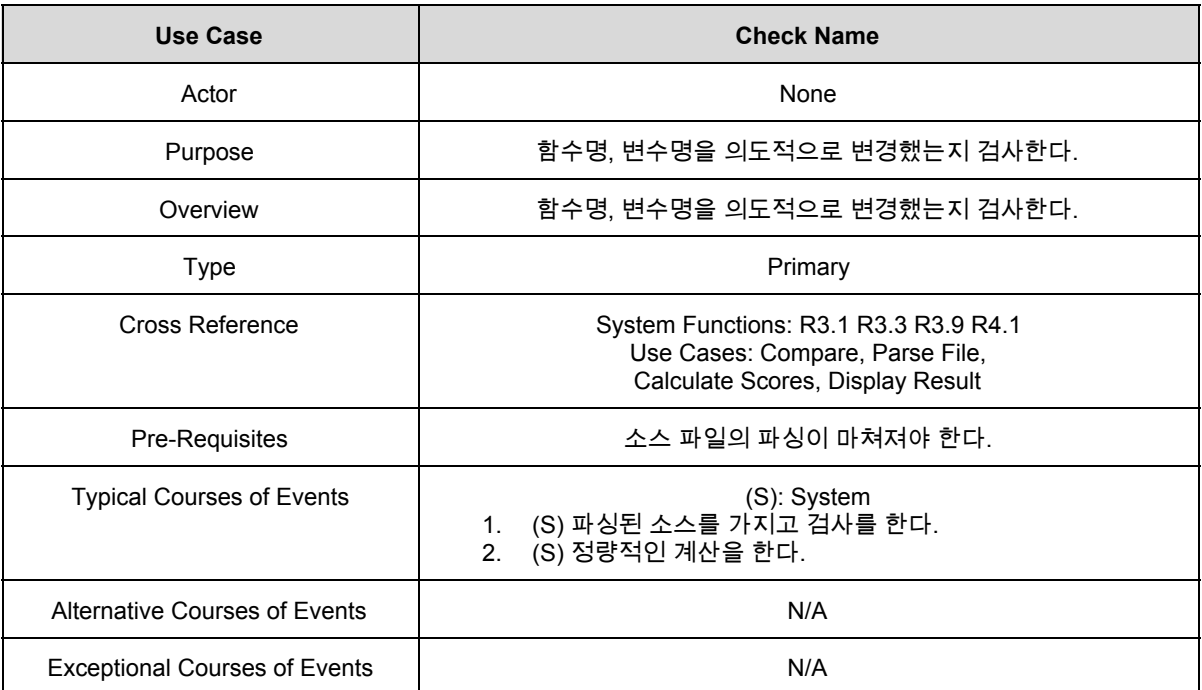

# **2031. Define Essential Use Cases**

## 11. Check Comment

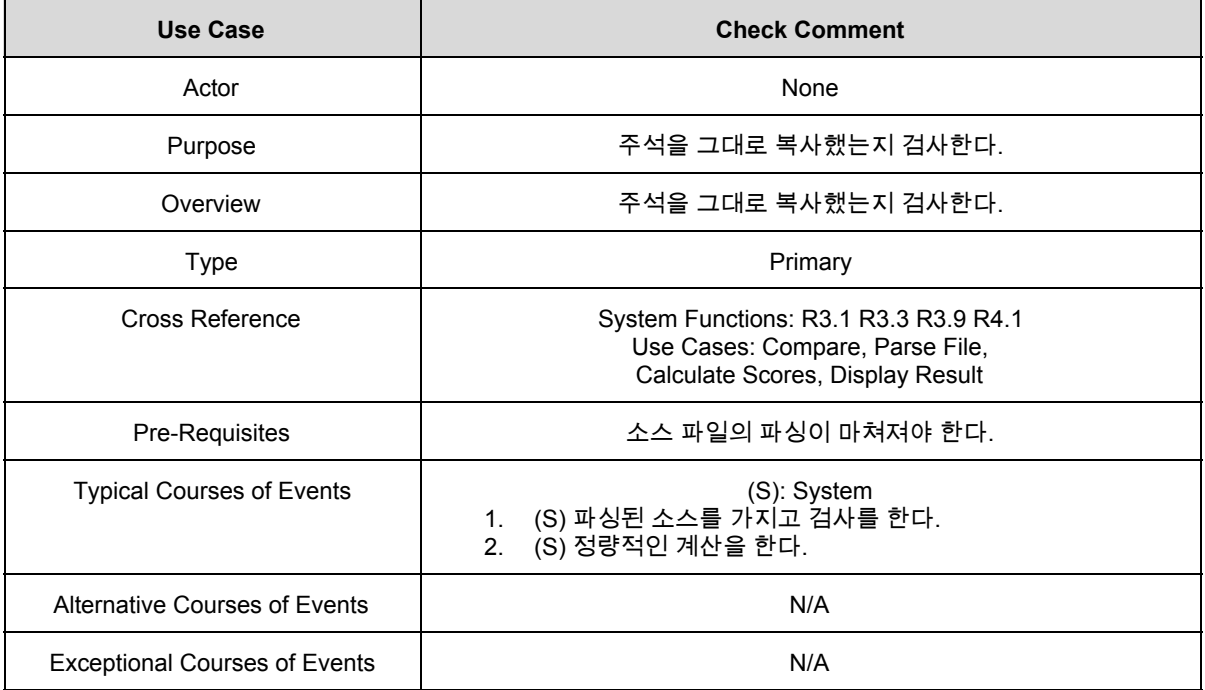

#### 12. Check Condition

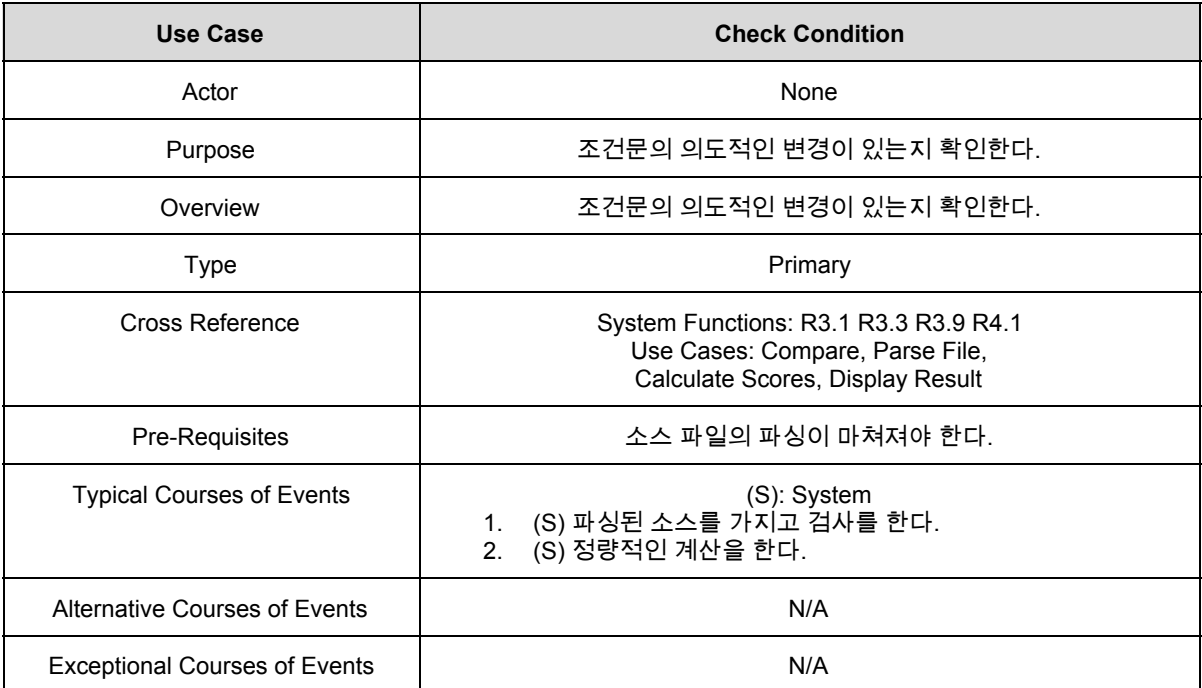

# **2031. Define Essential Use Cases**

## 13. Check Loop

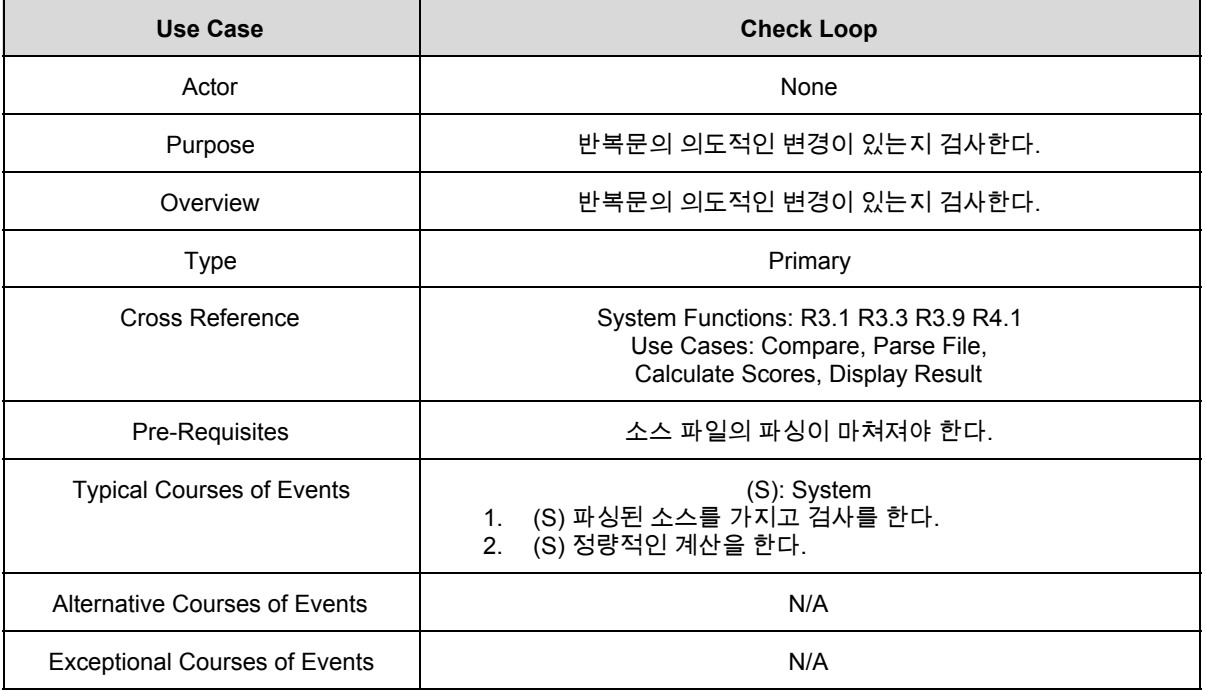

## 14. Calculate Scores

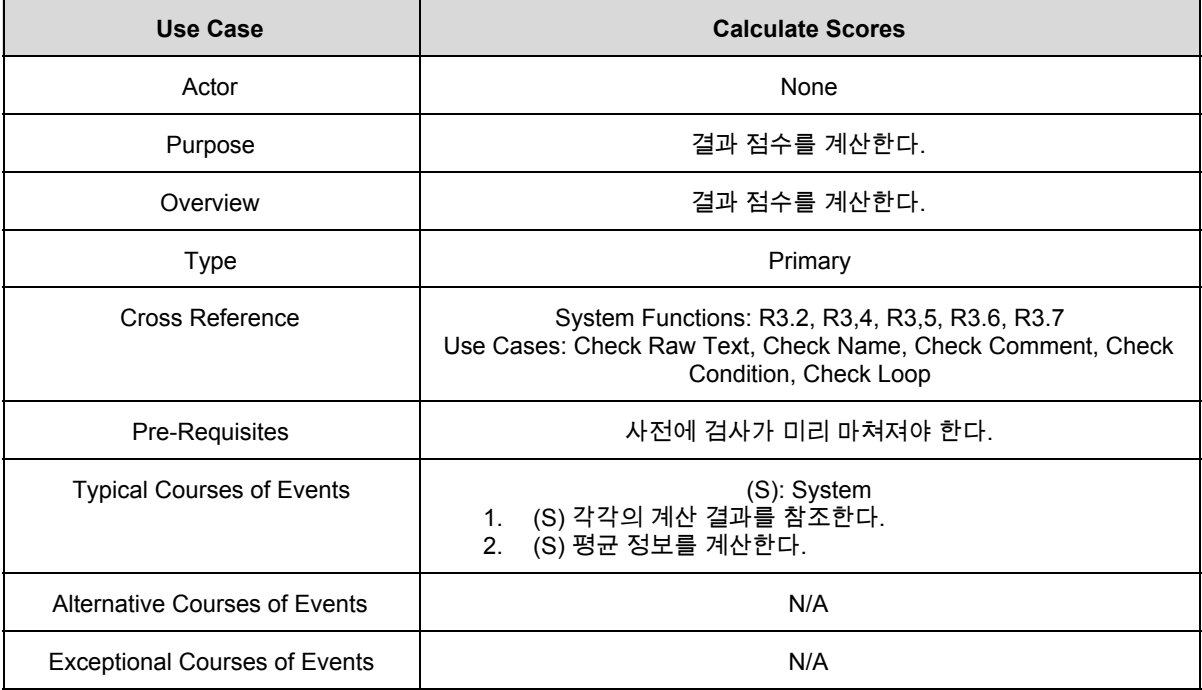

## 15. Display Result

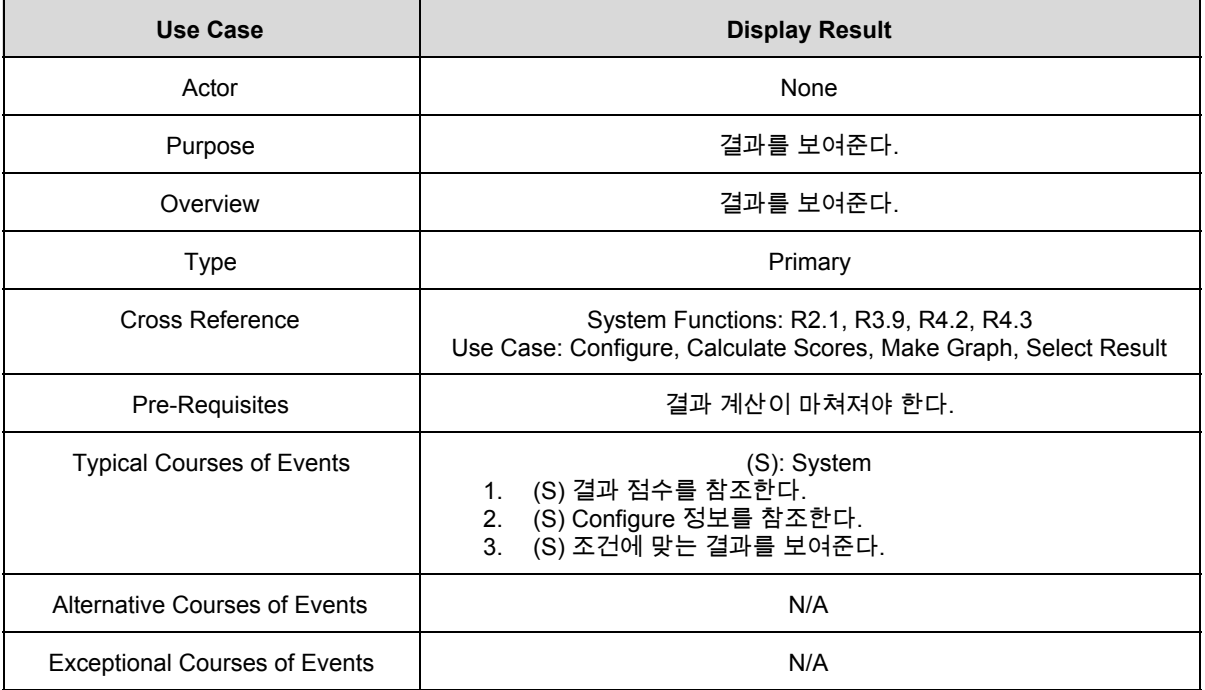

## **2031. Define Essential Use Cases**

## 16. Make Graph

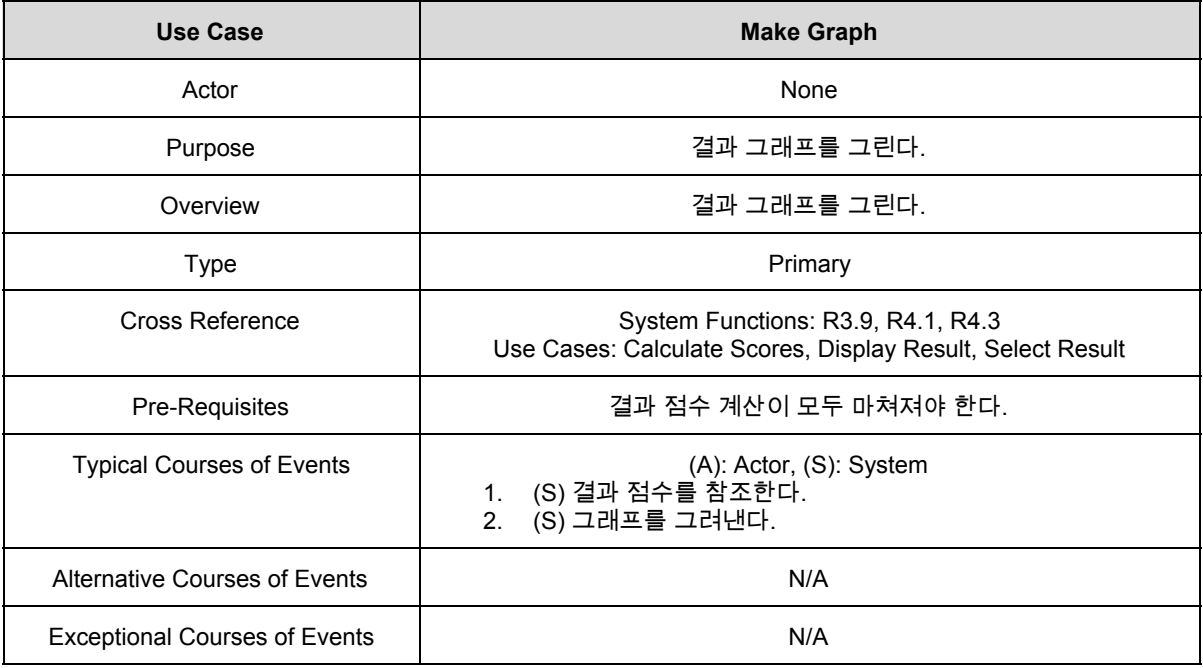

## 17. Select Result

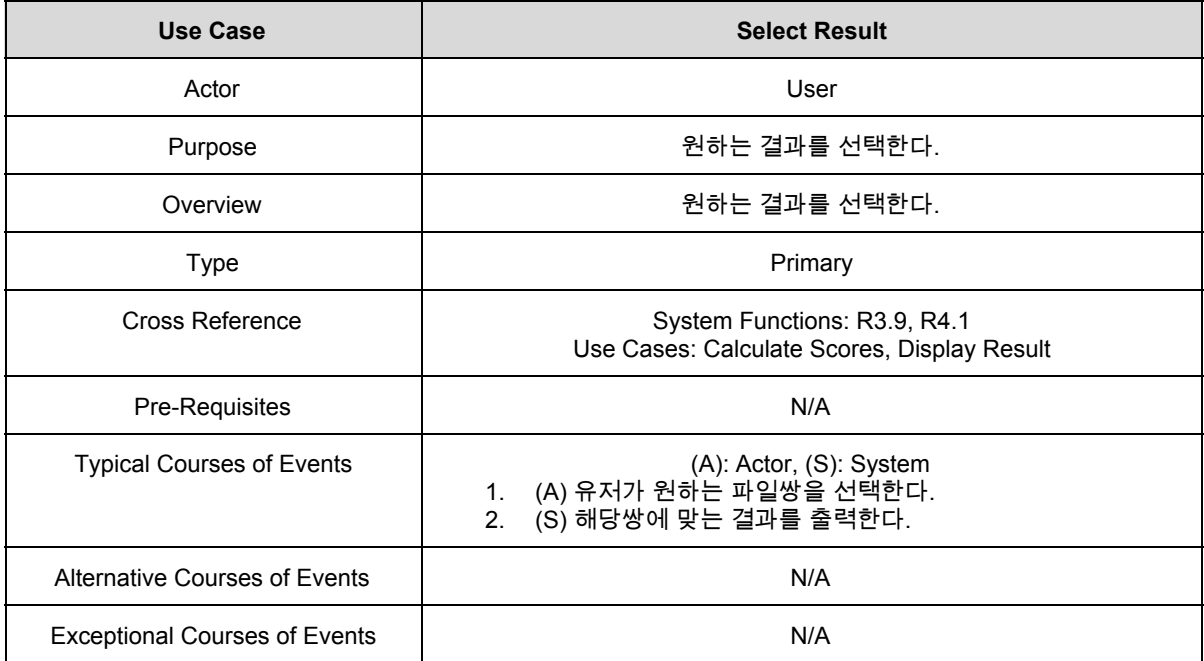

## 18. Exit

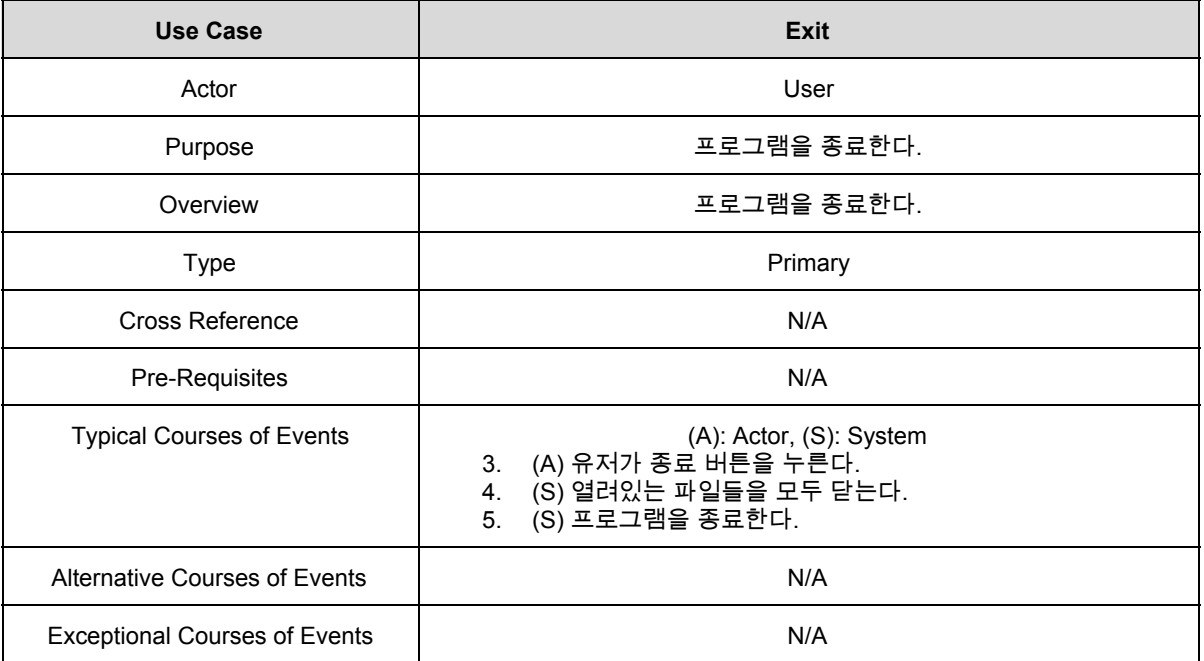

# **2032. Refine Use Case Diagrams**

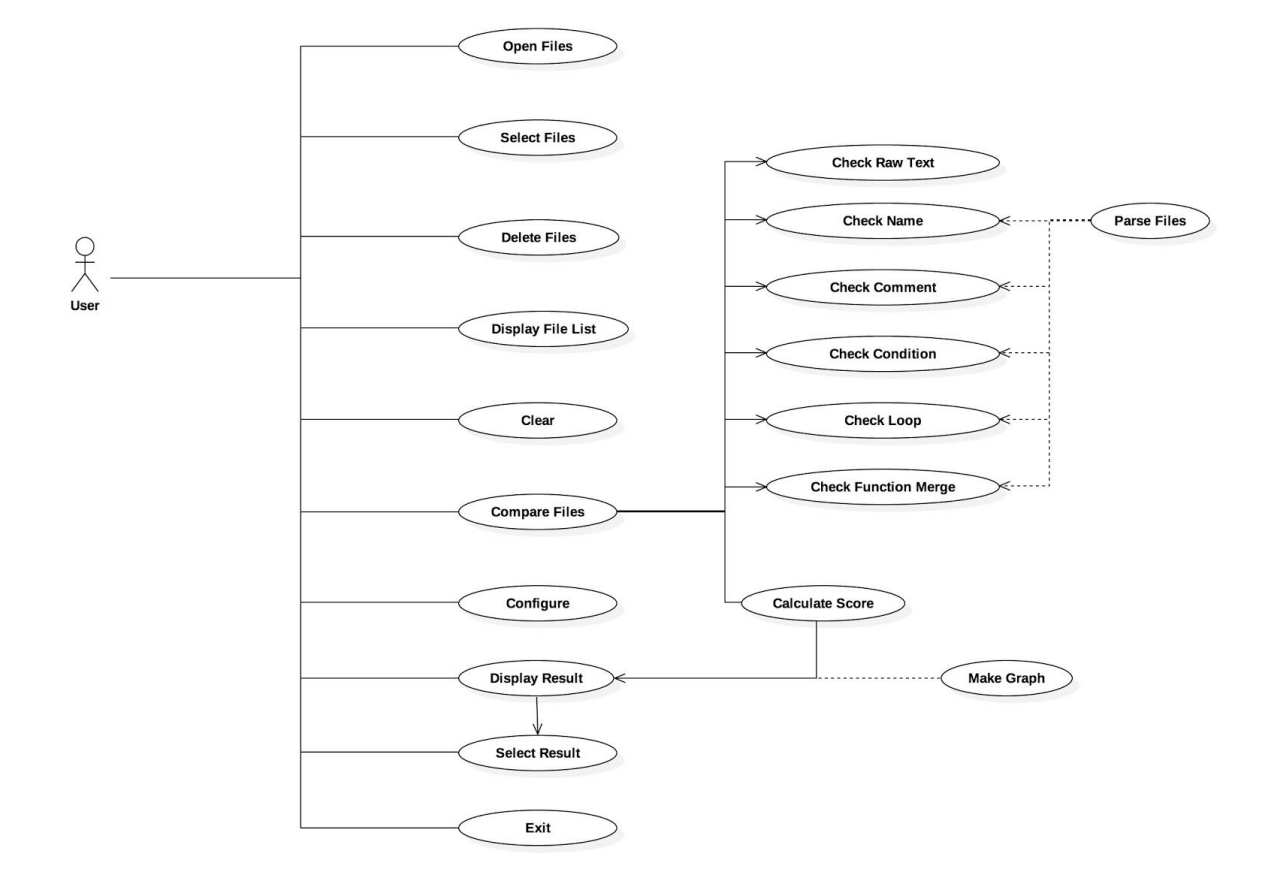

## **2033. Define Domain Model**

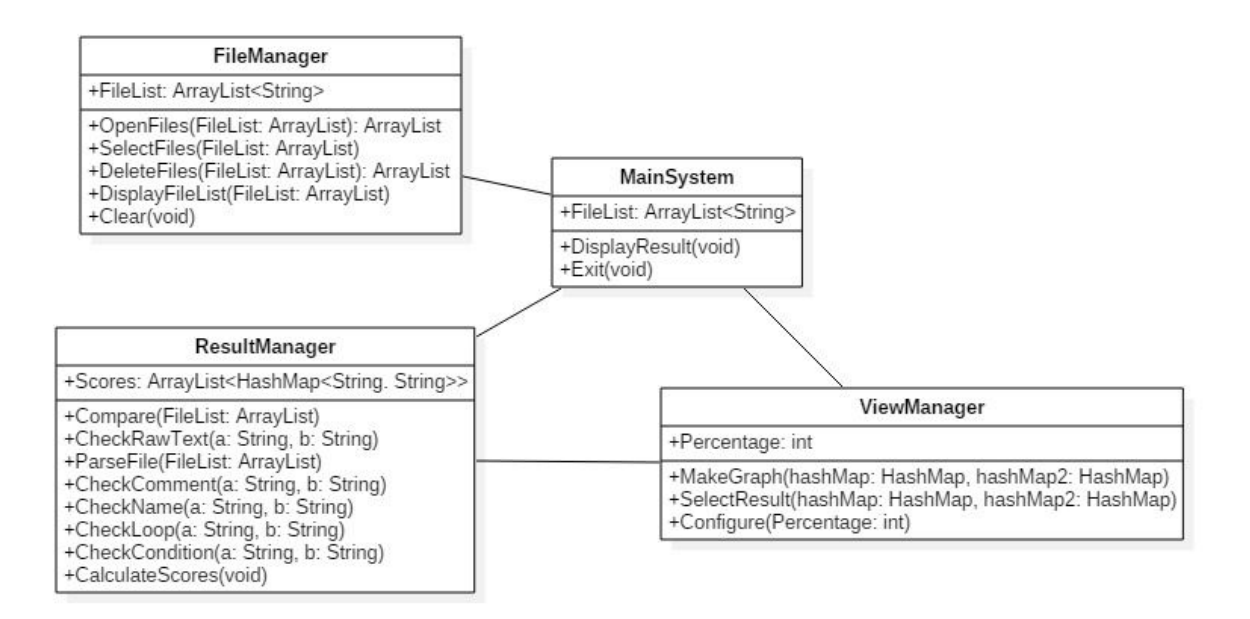

# **2034. Refine Glossary**

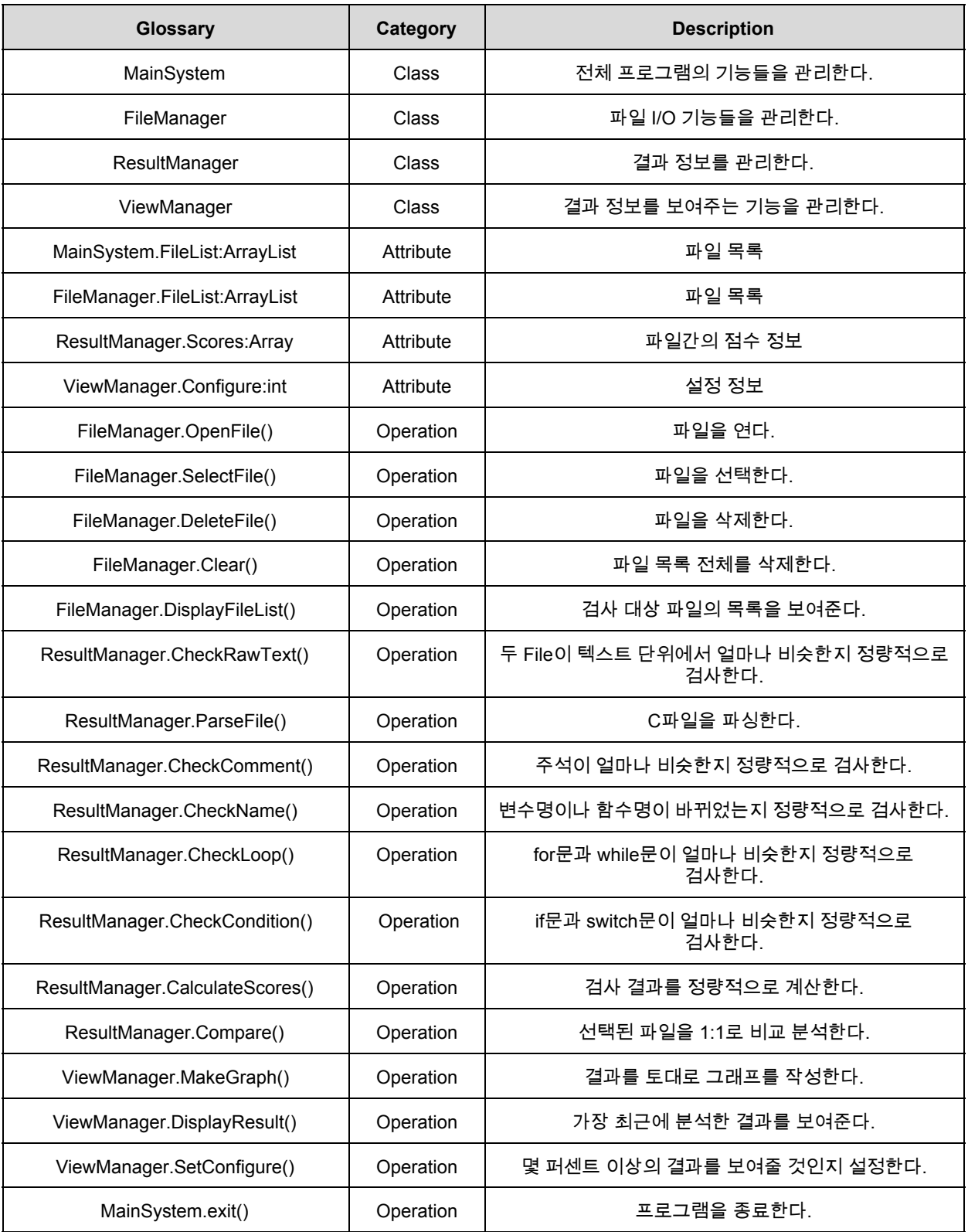

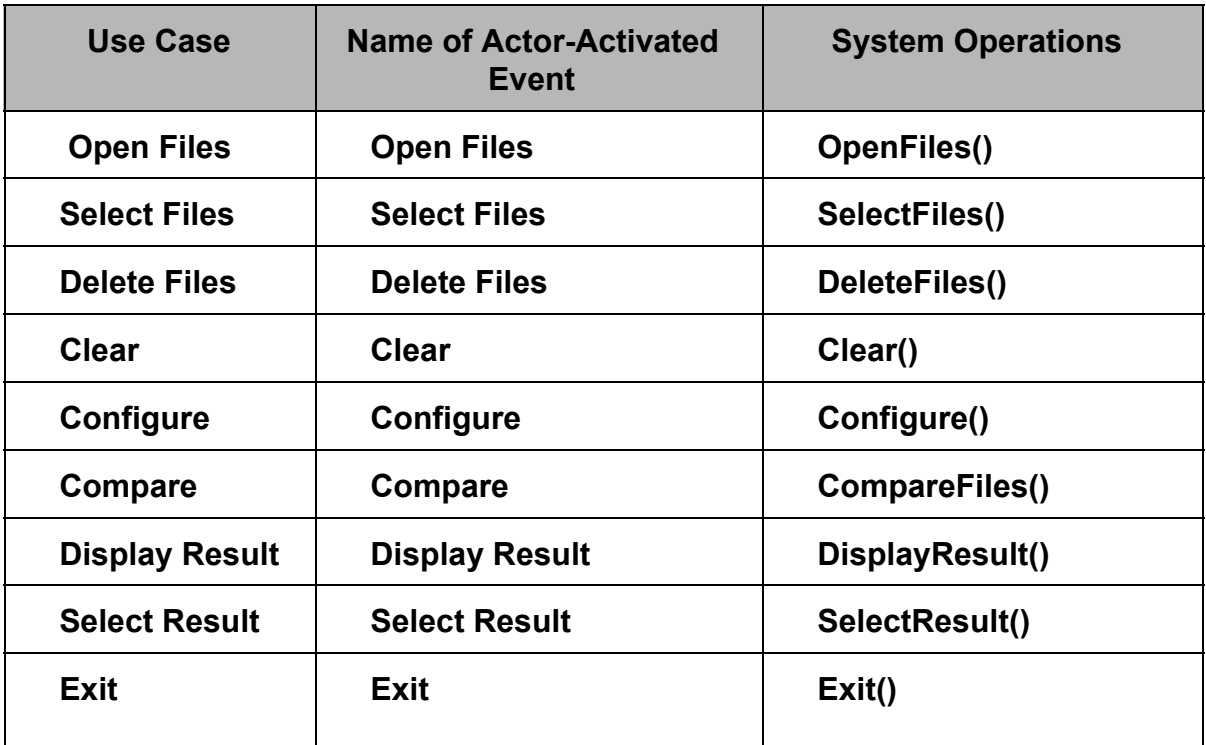

#### **1. Open Files**

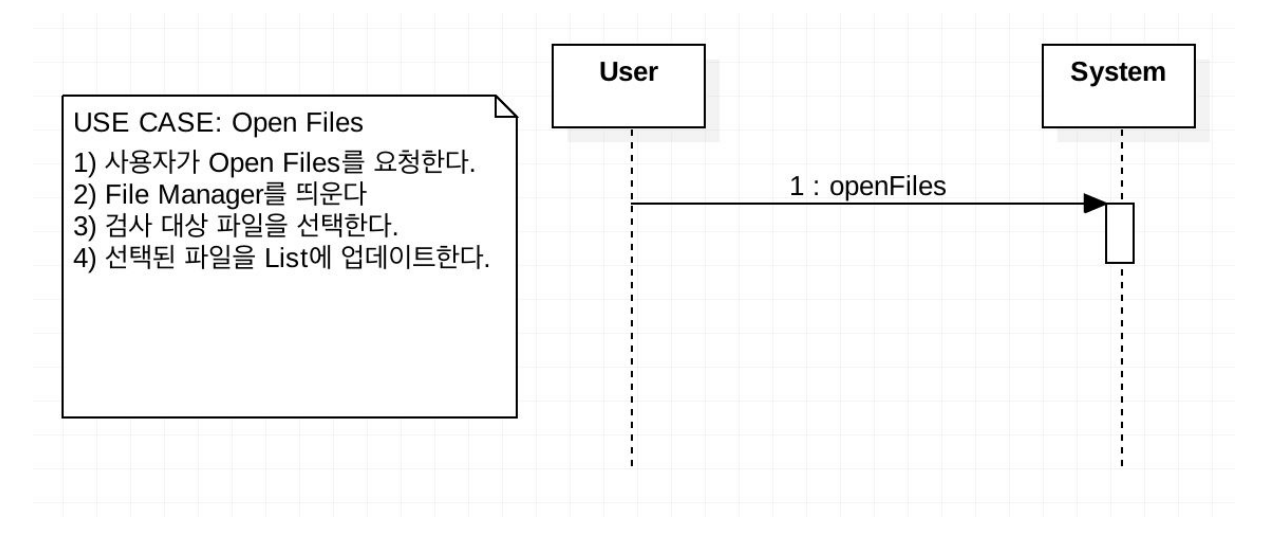

#### **2. Select Files**

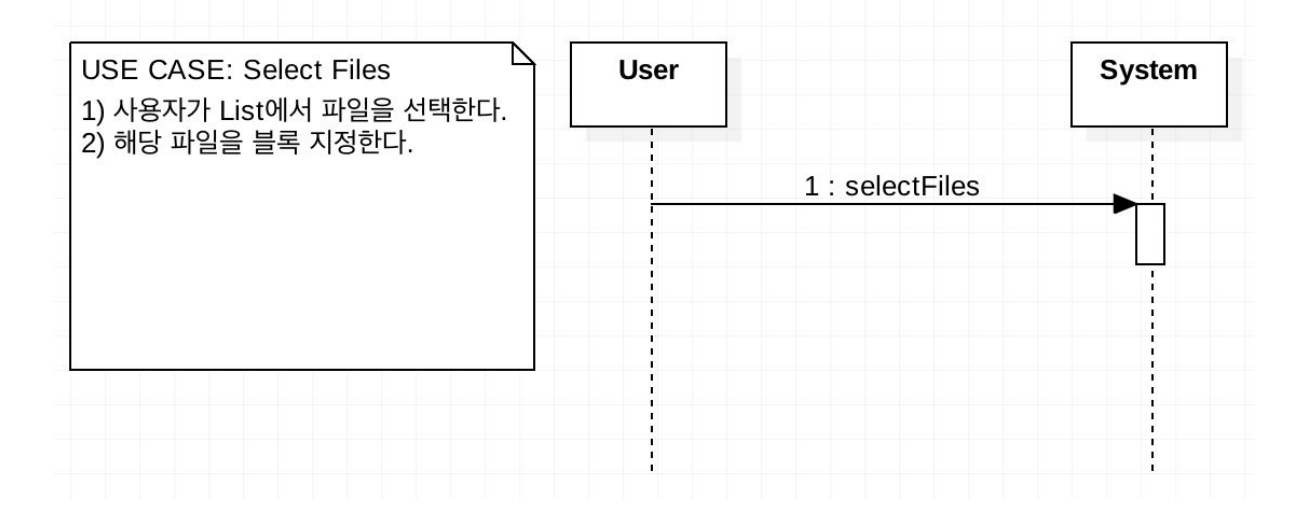

#### **3. Delete Files**

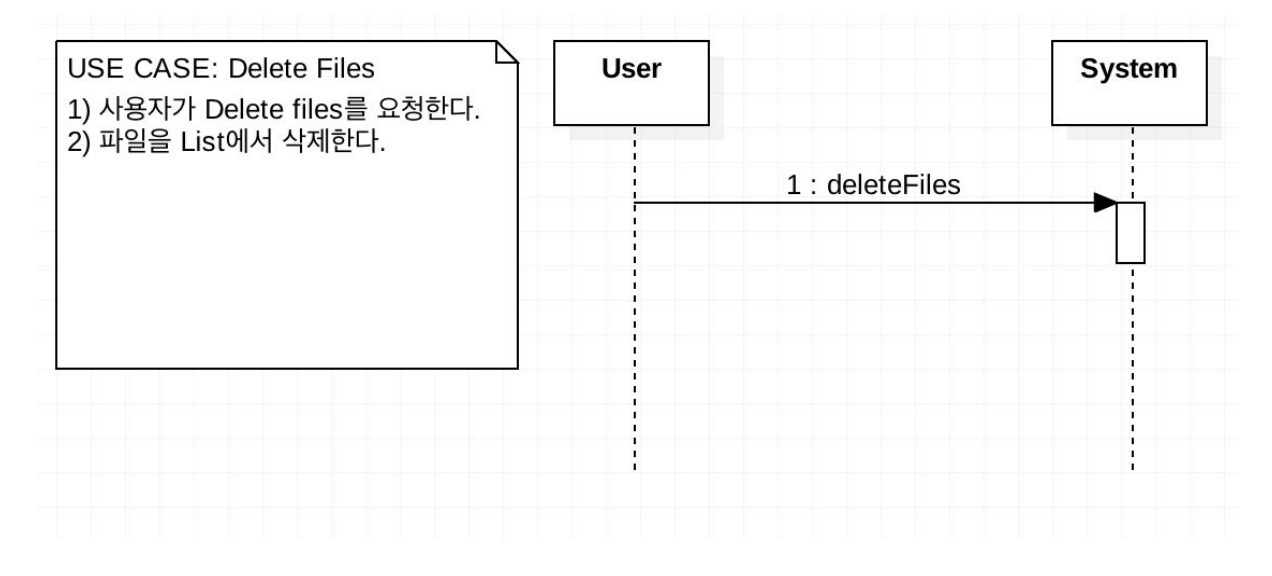

#### **4. Clear**

![](_page_21_Figure_4.jpeg)

#### **5. Configure**

![](_page_22_Figure_2.jpeg)

#### **6. Compare**

![](_page_22_Picture_31.jpeg)

#### **7. Display Result**

![](_page_23_Figure_2.jpeg)

#### **8. Select Result**

![](_page_23_Figure_4.jpeg)

**9. Exit**

![](_page_24_Picture_6.jpeg)

![](_page_25_Picture_231.jpeg)

#### **1. OpenFiles()**

![](_page_26_Picture_191.jpeg)

#### **2. SelectFiles()**

![](_page_26_Picture_192.jpeg)

#### **3. DeleteFiles()**

![](_page_27_Picture_217.jpeg)

#### **4. Clear()**

![](_page_27_Picture_218.jpeg)

#### **5. Configure()**

![](_page_28_Picture_314.jpeg)

#### **6. Compare()**

![](_page_28_Picture_315.jpeg)

#### **7. DisplayResult()**

![](_page_29_Picture_218.jpeg)

#### **8. SelectResult()**

![](_page_29_Picture_219.jpeg)

#### **9. Exit()**

![](_page_30_Picture_63.jpeg)

# **2038. Refine System Test Case**

![](_page_31_Picture_688.jpeg)

![](_page_32_Picture_191.jpeg)

# **2039. Analyze (2030) Traceability Analysis**

![](_page_33_Picture_16.jpeg)